### Dynamic File Maintenance using WebSpeed – A FreeFramework Approach

### Hansdip Singh Bindra

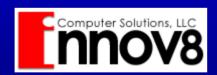

Phone: (973) 361-4224 Fax (973) 537-6946

E-Mail: info@innov8cs.com Web: www.innov8cs.com

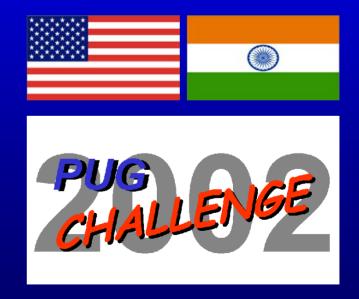

### Special Thanks:

- Steve Lichtenberg Develop/Design Safemasters Inc. (USA)
- Geoff Crawford Design
   Innov8 Computer Software, LLC. (USA)
- FreeFramework Project...

WebSpeed Experts! http://www.freeframework.org

I am not the "Guru" on this, but the "Disciple"...

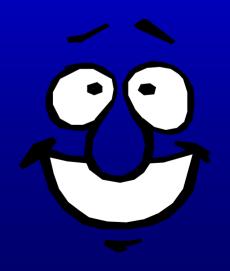

#### Overview:

- Reasons for Development
- Design Objectives
- Development Methods
- Why use this Method
- Code Sampler
- Demo

## Reasons for Development:

• Create a "Highly Flexible" Web based environment

• Speed "Future Development" efforts

"Simplify" File Maintenance tasks

## Design Objectives - Part I:

- Initially "Web" based but expand the methods to other UI
- "Single Code Source" for all Reference Data Manipulation
- Use 4GL "Dynamic" capabilities to create a single code set for all Maintenance applications

## Design Objectives - Part II:

- Highly "Customizable"
- Use SUPER Procedures
- Build on "proven" methods for "dynamic" data manipulation and display
- Extend DataPump

**Progressions, Winter 2001 – Issue# 44** http://www.innov8cs.com/downloads\_code.asp

## Development Methods - Part I:

 Use proper "Tiering" of Application Layers

 ALL "Data Access" is Dynamically Generated

• "Bottom Up" Approach...Atomic

 Start at lowest "Functional Unit" and build up

## Development Methods - Part II:

 Dynamically "Generate" Web pages based on "specific structure" of data Record

- Develop "Single Set" of routines to work for ALL Database Tables
- Use SUPER Procedures for Displaying data Records – Customizable

## Development Methods - Part III:

- Override DataPump SUPER Procedures for data Display... as needed
- ALL data buffers make use of 4GL "Dynamic Buffers"
- ALL data queries use 4GL "Dynamic Query" constructs

## Development Methods - Part IV:

 Data Table and Key Field information are passed through Web Query Stream

ALL requests are via "POST"
 Methods to Web Server

• "Data Acceptor" routine Collects all data and determines what procedures to Run...

## Why use this Method - Overview:

Faster Development

 "Single Set" of Routines for all Table Maintenance

Easier Deployment

Smaller Code Base

## Why use this Method – Comparison Part I:

- Traditional Method
  - ✓"Roll Your Own"
  - ✓ Each Table Requires it's own Procedure
  - **✓ Deploy MANY**Routines
  - ✓ Problems with Layout Consistency

- Dynamic Creation
  - **✓ Pre-Written API**
  - ✓ Single Set of Procedures for ALL Tables
  - ✓ Deploy Single Set of Routines
  - **✓ One Display Routine** 
    - Consistent Layout

## Why use this Method - Comparison Part II:

- Traditional Method
  - ✓ Apply GLOBAL changes to MANY Routines
  - ✓ Inflexible
  - ✓ Avg. Development Time: 4 - 6 Hours
    - (1 2 with Templates)

- Dynamic Creation
  - ✓ Apply GLOBAL changes ONCE only
  - ✓ Flexible through SUPERs
  - ✓ Avg. Development Time: 0 Hours

## Why use this Method - Comparison Part III:

- Traditional Method
  - ✓ Application
    Navigation and
    Deployment can be
    difficult
  - ✓ Must be connected to Database for Compiling

- Dynamic Creation
  - ✓ Navigation issues reduced

✓ No Database necessary for Compiling – Deployment of .r code is possible

# Code SamplerData Acceptor:

```
CREATE BUFFER hfieldBuf FOR TABLE filNm.
CASE i-Mode:
   /* i-mode is the variable used to tell the Routine what to do */
   WHEN "doDelete": U THEN
      DO:
         /* Generic DELETE routine for all Table deletes */
         RUN deleteRec.p (INPUT filNm,
                          INPUT keyFld " = " reqNum)
                         NO-ERROR.
         <... ERROR PROCESSING...>
      END. /* WHEN "doDelete" */
  WHEN "goAdd":U THEN
      DO:
         /* DISPLAY Add/Update Frame or RUN DB Table Update */
         RUN dispAddUpd (INPUT "add":U,
                         INPUT filNm,
                         INPUT keyFld,
                         INPUT "",
                         INPUT hfieldBuf,
                         INPUT prevCnt,
                         INPUT nextCnt).
         RETURN. /* Prevents Run of Display List */
      END. /* WHEN "goAdd" */
```

# Code Sampler – Display Run Statement:

```
RUN baseRun.p (INPUT filNm,

INPUT keyFld,

INPUT whereCl,

INPUT i-Mode,

INPUT nextCnt,

INPUT prevCnt,

INPUT maxReturn,

INPUT returnCnt)

NO-ERROR.
```

## Demo - Traditional Method:

\*\* **DEMO** \*\*

# Demo – Dynamic Creation:

\*\* **DEMO** \*\*

#### **Future Directions:**

- UI Modifications for Interfaces...
  - ✓ WebClient
  - **✓ GUI Client/Server**
  - **✓XML** and XSLT
  - **✓** DWP
  - **✓WAP**

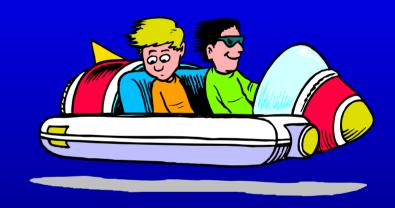

 BL – Enhanced Hooks for inserting Business Logic...

## Questions?

**Additional Information and Downloads...** 

www.freeframework.org

"WebSpeed Complete"

**Author: Geoff Crawford** 

ISBN 0-9718679-0-9

www.innov8cs.com